# PÁGINA WEB DE LA BIBLIOTECA:

#### CAJA DE BÚSQUEDA DE PÁGINA PRINCIPAL **EXP PINCHAR EN "REVISTAS"**

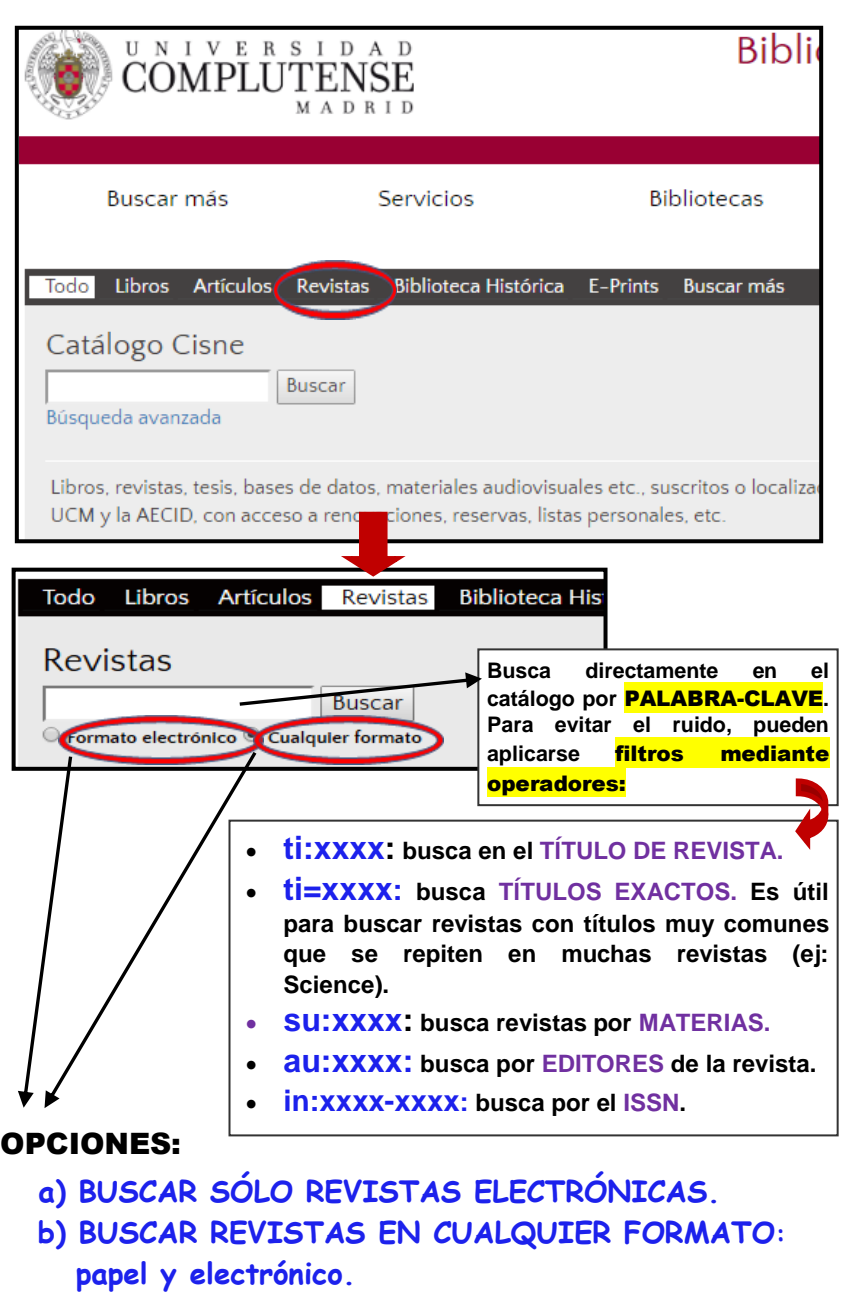

## **a) Buscar sólo revistas electrónicas:** *"NATURE***"**

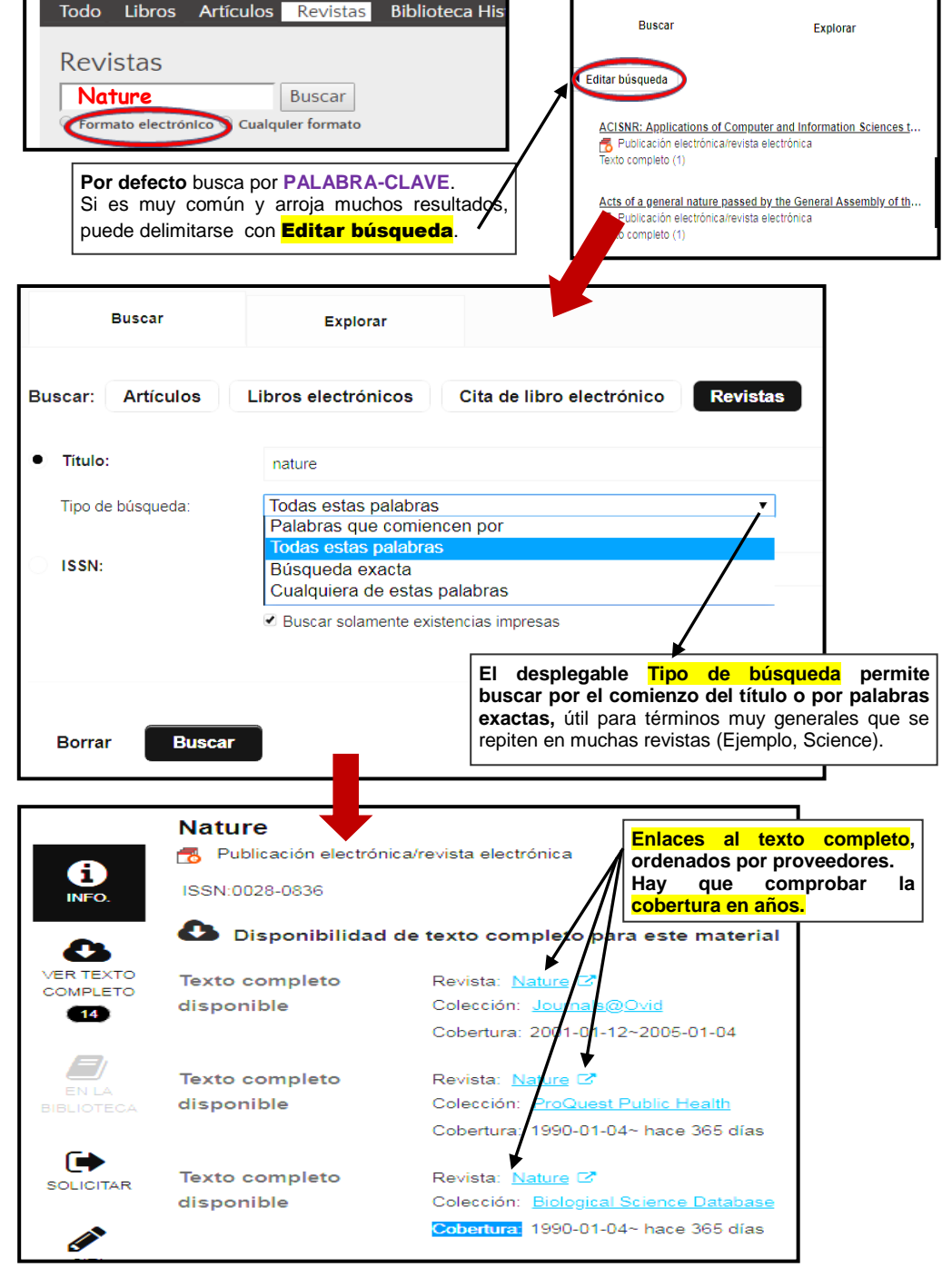

## **b) Buscar revistas en cualquier formato:** *"NATURE*

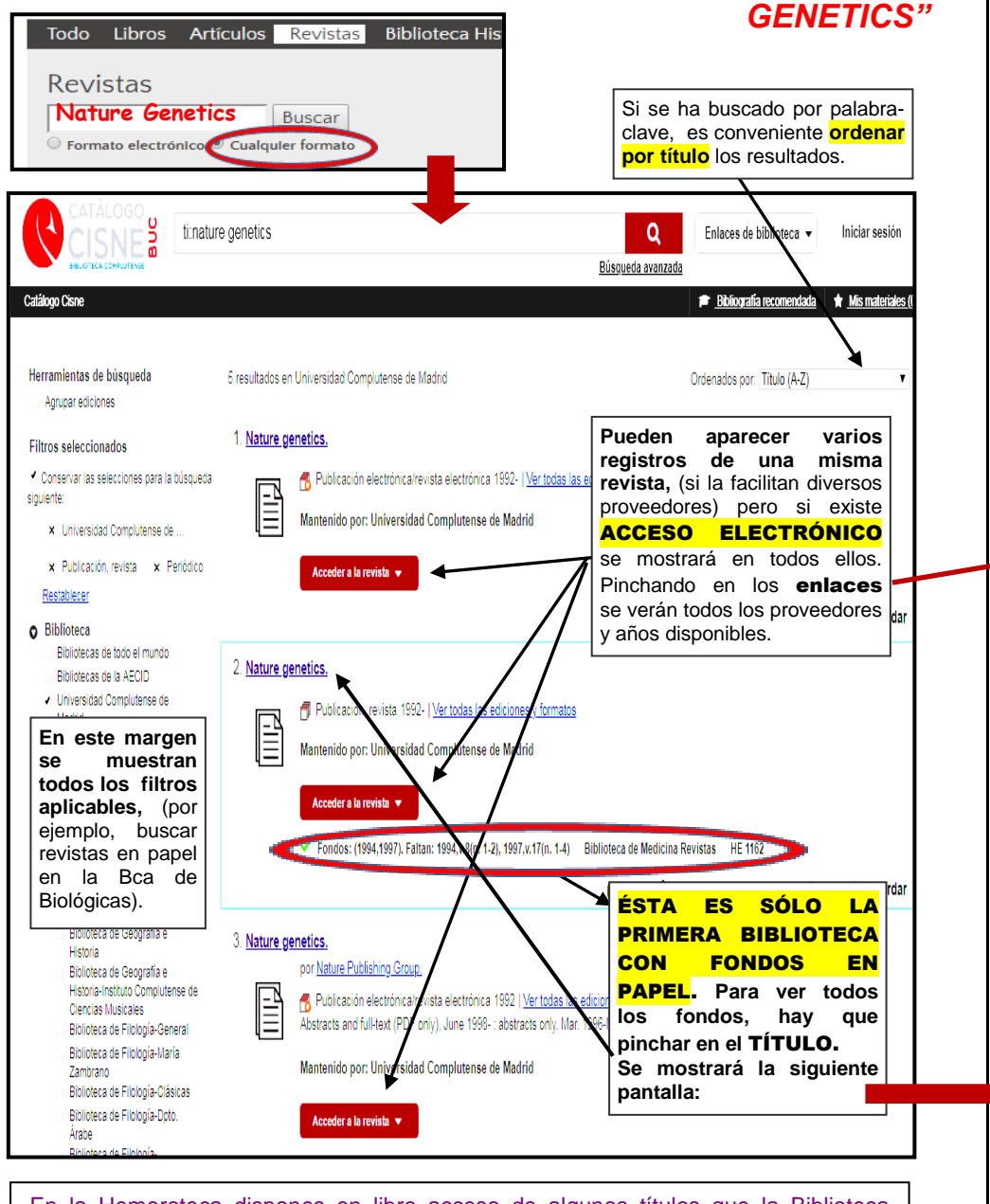

En la Hemeroteca dispones en libre acceso de algunos títulos que la Biblioteca mantiene en papel. Tienes fotocopiadora y/o escáner para reproducir los artículos que necesites. Los **últimos números recibidos** de revistas en papel se muestran en el Expositor de novedades de la entrada o en nuestra web: [https://biblioteca.ucm.es/bio/revistas-del-mes.](https://biblioteca.ucm.es/bio/revistas-del-mes)

#### Pinchando en el título de la revista con fondos en papel veremos

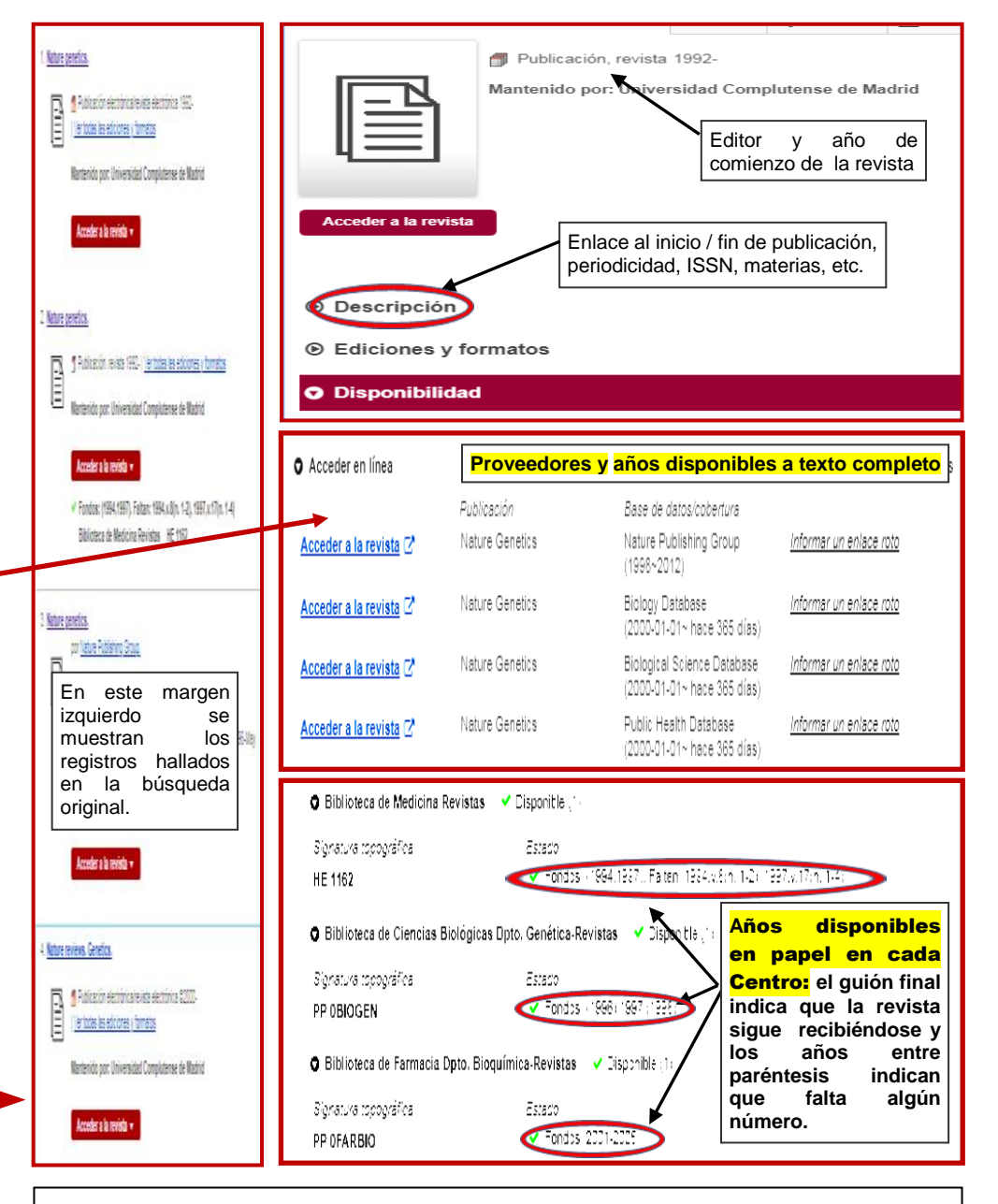

Si la Biblioteca no tiene la revista que buscas, te ayudaremos a localizarla en otras bibliotecas: [http://biblioteca.ucm.es/bio/catalogos-de-bibliotecas-recomendados.](http://biblioteca.ucm.es/bio/catalogos-de-bibliotecas-recomendados) Si eres alumno de máster o doctorado puedes solicitar una copia del artículo que te interesa a través de nuestro Servicio de Préstamo Interbibliotecario: [http://webs.ucm.es/BUCM/servicios/9155.php.](http://webs.ucm.es/BUCM/servicios/9155.php)